# 為Call Studio中的Rest客戶端元素配置超時設定

## 目錄

簡介 必要條件 需求 採用元件 設定 驗證錯誤方案 超時異常情況 疑難排解

# 簡介

本文檔介紹為Call Studio中的Rest Client元素新增的超時設定。

# 必要條件

#### 需求

思科建議您瞭解以下主題:

- 客戶語音入口網站(CVP)
- Call Studio

#### 採用元件

本文件所述內容不限於特定軟體和硬體版本。

本文中的資訊是根據特定實驗室環境內的裝置所建立。文中使用到的所有裝置皆從已清除(預設 )的組態來啟動。如果您的網路運作中,請確保您瞭解任何指令可能造成的影響。

## 設定

為Rest Client元素新增了兩個超時設定:

- 1. Connect Timeout 連線超時時間間隔(以毫秒為單位)。如果為0,則宣告無窮大的間隔。 預設值為3000毫秒。
- 2. Read Timeout 讀取超時間隔(以毫秒為單位)。如果為0,則宣告無窮大的間隔。預設值 為5000毫秒。

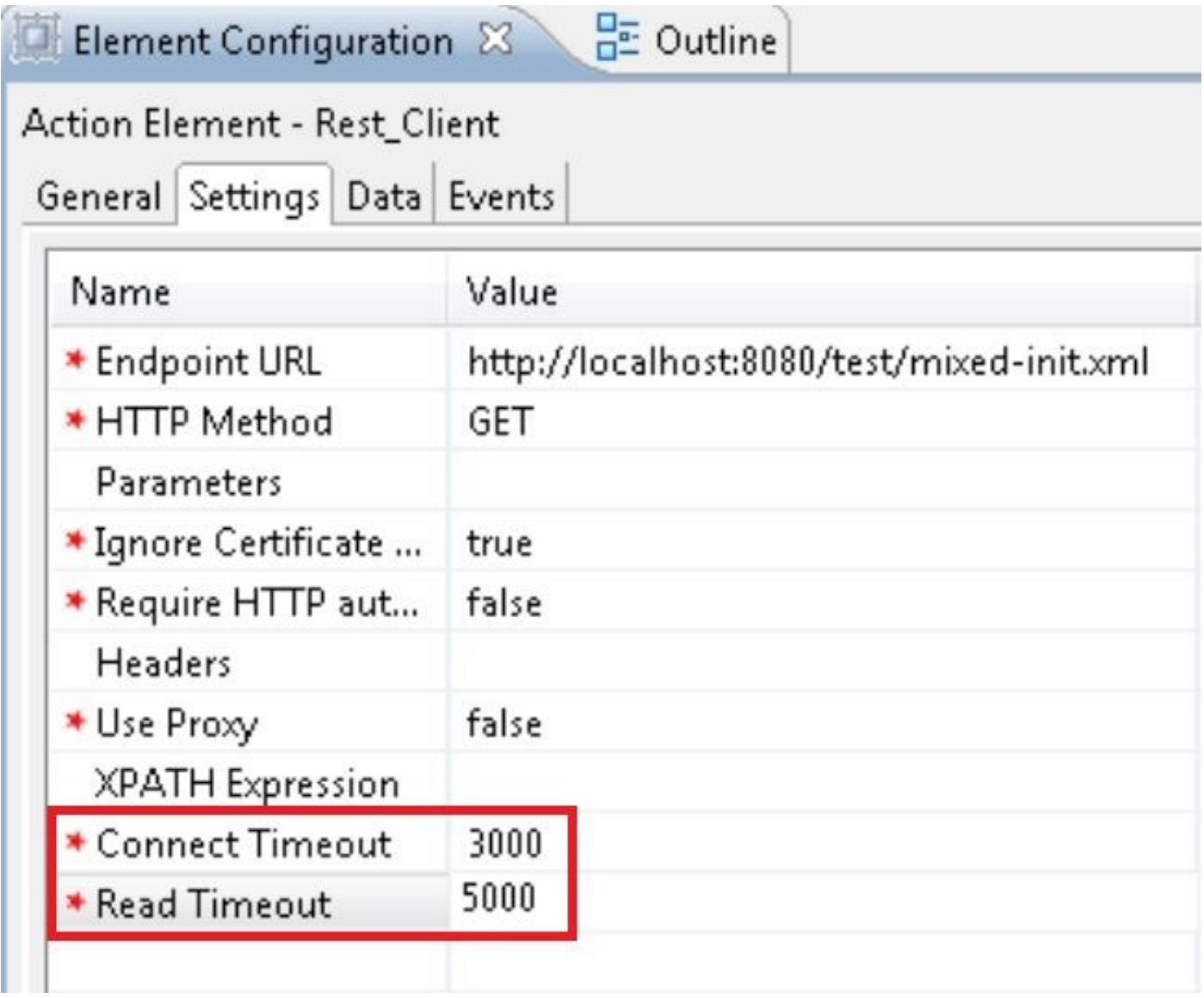

#### 驗證錯誤方案

- 1. 如果為「連線超時」指定了空值或非整數值,則顯示「驗證」錯誤,指示「連線超時」只允許 整數值。
- 2. 如果為「讀取超時」指定了空值或非整數值,則顯示「驗證」錯誤,指示「讀取超時」只允許 整數值。

#### 超時異常情況

- 1. 如果連線超時,則出現異常,原因是「java.net.SocketTimeoutException:連線超時」出現。
- 2. 如果連線超時,則出現異常,原因是「java.net.SocketTimeoutException:顯示「讀取超時」。

### 疑難排解

本節提供的資訊可用於對組態進行疑難排解。

您可以驗證進行某些測試呼叫的配置,並檢視該VXML應用程式的VXML活動日誌。